HT904TA-DM\_BLVALL\_LIT\_2046 6/18/09 4:38 PM Page 1

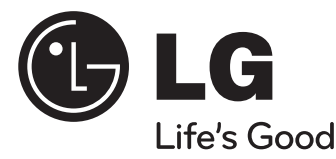

### **Modelis : HT904TA (HT904TA-DM, SH94TA-F/S/C/W) HT904SA (HT904SA-DM, SH94SA-S/C/W) HT904PA (HT904PA-DM, SH94PA-F/S/C/W)**

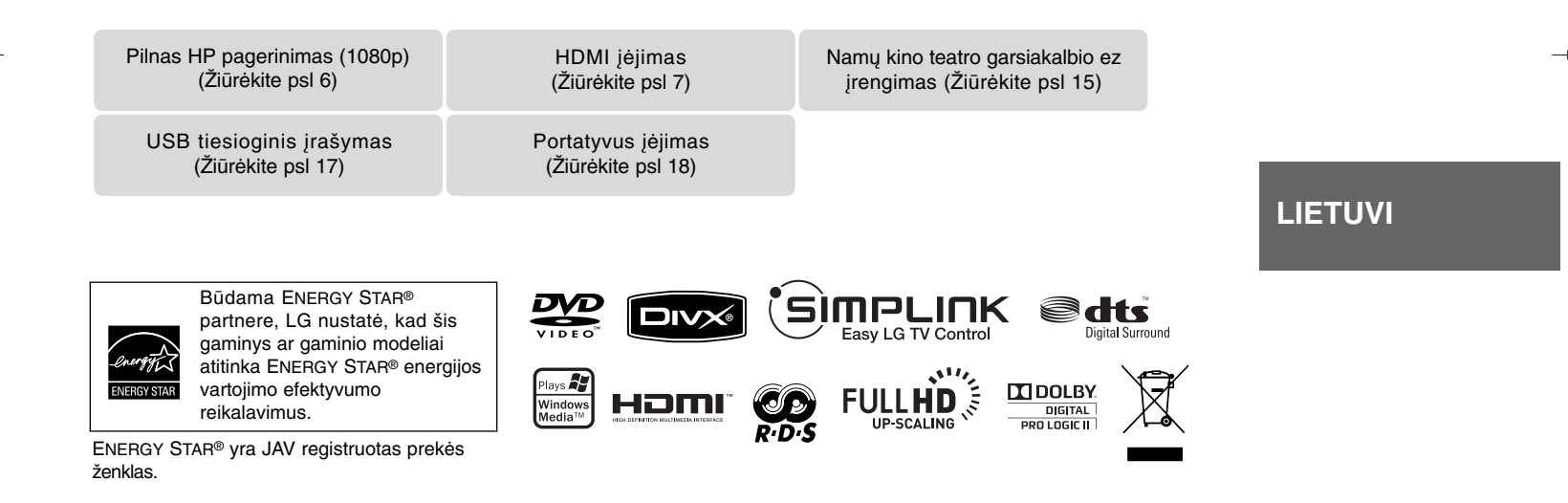

P/NO : MFL62242046

### **Atsargumo priemonės**

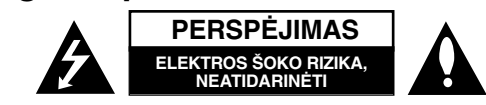

**PERSPĖJIMAS :** KAD SUMAŽĖTŲ ELEKTROS ŠOKO RIZIKA NENUIMKITE DANGČIO (AR UŽPAKALINĖS DALIES) VIDUJE NAUDOTOS DETALĖS TURI BŪTI TECHNIŠKAI APŽIŪRIMOS KVALIFIKUOTŲ SPECIALISTŲ .

Trikampyje pavaizduotas žaibas su rodykle įspėja naudotoją apie neįzoliuotas pavojingas įtampos sroves, esančias po įrenginio gaubtu, Z kurios gali sukelti didelę elektros šoko riziką žmogui.

Trikampyje pavaizduotas šauktukas įspėja naudotoją apie svarbią valdymo ir priežiūros informaciją, pateiktą prie įrenginio pridėtoje literatūroje.

**ĮSPĖJIMAS :** KAD IŠVENGTUMĖTE GAISRO IR ELEKTROS ŠOKO PAVOJAUS NELAIKYKITE ĮRENGINIO LIETUJE AR TEN KUR DRĖGNA.

**ĮSPĖJIMAS :** Nelaikykite prietaiso uždaroje erdvėje, tokioje kaip knygų lentyna ir pan.

**PERSPĖJIMAS:** Neužstatykite ventiliacijos angų. Statykite prietaisą, pagal gamintojo instrukcijas. Skylutės angos prietaiso korpuse yra dėl ventiliacijos, tam, kad prietaisas veiktų patikimai ir neperkaistų. Angos neturėtų būti uždengiamos, statant prietaisus ant lovos, sofos, kilimo ar panašių paviršių. Įrenginys neturėtų būti pastatytas įmontuotoje sieninėje knygų lentynoje ar spintoje, nes būtų pažeistos gamintojo tinkamos ventiliacijos instrukcijos.

**PERSPĖJIMAS :** Šiame įrenginyje įdiegta lazerių sistema. Kad būtų garantuotas tinkamas įrenginio naudojimas, prašome atidžiai perskaityti šią gamintojo instrukciją ir saugoti ją. Jei prireiktų remontuoti įrenginį, kreipkitės į įgaliotą techninės apžiūros centrą. Atliekant kitokias nei nurodyta šioje

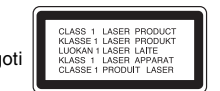

instrukcijoje valdymo, koregavimo ar atlikimo procedūras galite sukelti pavojingą radiacijos spindulių išsiskyrimą. Kad apsisaugotumėte nuo tiesioginių spindulių išsiskyrimo neatidarinėkite lazerio gaubto. Atidarius matoma lazerio radiacija. NEŽIŪRĖKITE Į LAZERIO SPINDULIUS.

**PERSPĖJIMAS :** Įrenginys neturėtų būti statomas prie vandens ir daiktų su vandeniu, daiktai, tokie kaip vazos neturėtų būti statomi ant įrenginio.

#### **PERSPĖJIMAS susijęs su lanksčiuoju įjungimo laidu**

#### **Dauguma įrenginių rekomenduojama pastatyti pagal tam tikras schemas;**

Tai yra vieno kištuko lizdo schema pritaikyta tik vienam įtaisui ir neturi papildomų kištukų lizdų ar atšakų schemų. Kad įsitikintumėte, patikrinkite techninį informacijos puslapį, sukurtą gamintojo.

Neperkraukite kištukų lizdų. Perkrauti kištukų lizdai susigadina, laidai išsitampo, įtampos laidai sudega ar susigadina, sutrūkinėja, laidų instaliacija tampa pavojinga. Bet kuris iš šių veiksnių gali sukelti elektros šoką arba gaisrą. Periodiškai patikrinkite itaiso laidus ir jei jie atrodo sugadinti ar nusidėvėje ištraukite kištuka iš lizdo, nustokite naudoti prietaisą ir kreipkitės į techninės apžiūros centrą, kad pakeistų laidus.

Saugokite įtampos laidus nuo fizinių ir mechaninių pažeidimų, tokių kaip sulankstymų, mazgų, nugnybimų, suspaudimų tarp durų ir nemindžiokite jų. Atkreipkite dėmesį į kištukus ir kištukų lizdus ir įrenginio laidus.

Norėdami išjungti prietaisą iš maitinimo tinklo, ištraukite maitinimo laidą iš rozetės. Statydami įrenginį įsitikinkite, kad kištukas yra lengvai pasiekiamas.

#### **Kaip atsikratyti senojo įrenginio**

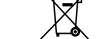

1. Kai prie įrenginio pridedamas perbrauktas apvalus šiukšliadėžės simbolis

- tai reiškia, kad prietaisas yra saugomas Europos direktyvų 2002/ 96/ EB. 2. Vyriausybė ir vietinė valdžia nutarė, kad visi elektriniai ir elektroniniai įrenginiai turi būti atskirti nuo komunalinių atliekų pagal nustatytas sąlygas.
	- 3. Tvarkingai atsikratę senojo įrenginio apsaugosite aplinką ir žmogaus sveikatą nuo potencialaus neigiamo poveikio.
	- 4. Norėdami daugiau informacijos dėl senojo įrenginio atsikratymo, susisiekite su savo mieste esančia atliekų tvarkymo įstaiga arba teiraukitės parduotuvėje, kurioje įsigijote naują įrenginį.

#### **Šis įrenginys pagamintas laikantis EMC direktyvų 2004/ 108/ EB bei Žemos įtampos direktyvų 2006/ 95/ EB taisyklių.**

#### **Atstovas Europoje**

LG Electronics Service Europe B.V. Veluwezoom 15, 1327 AE Almere, Olandija (Tel : +31-036-547-8940)

# Priimkite savo naująjį DVD imtuvą

### **Turinys**

 $\mathcal{L}$ 

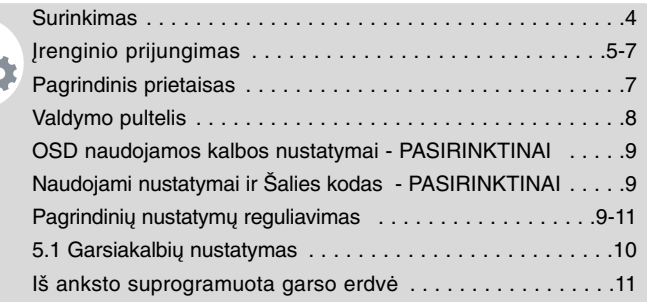

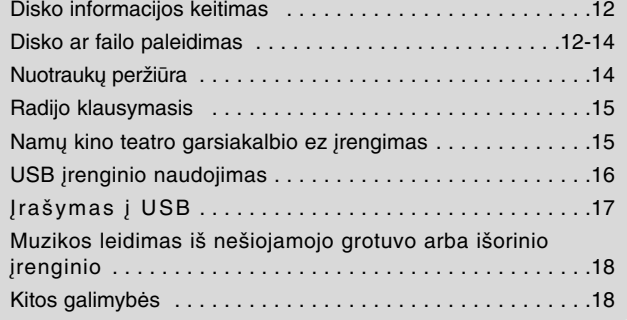

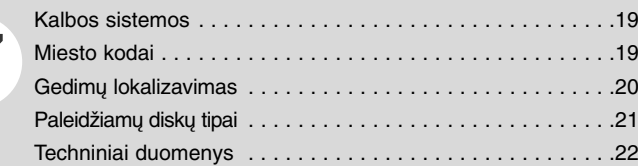

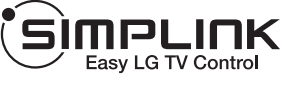

### **Kas yra SIMPLINK?**

Kai kurios funkcijos valdomos valdymo pulteliu, ypač kai įrenginys ir LG televizorius yra sujungti HDMI jungtimi.

- LG televizoriaus valdymo pulteliu kontroliuojamos funcijos: Play, Pause, Scan, Skip, Stop, Power Off.
- Apie SIMPLIN funkciją paskaitykite televizoriaus gamintojo instrukcijoje
- LG televizorius su SIMPLIN funkciją turi tokį ženkliuką kaip pavaizduota viršuje.

**3**

• Naudokite aukštesnės nei 1.2A įtampos HDMI kabelį.

### **Surinkimas**

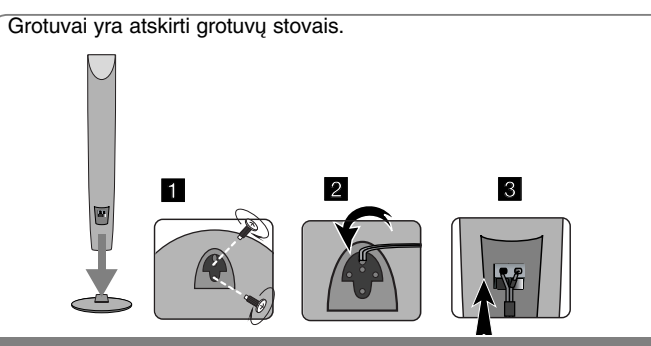

**Grotuvų montavimas (HT904TA, HT904PA)**

1 Varžtais pritvirtinkite garsiakalbius prie garsiakalbių stovų.<br>2 Jeigu norite tinkamai sutvarkyti garsiakalbio laida, prakiškite ji

**pro garsiakalbio korpuse esančią skylę.**

**3 Prijunkite garsiakalbio laidą.**

**4**

### **Prijunkite grotuvą prie DVD imtuvo.**

a **Jūs turėsite šešis garsiakalbių kabelius.**  Kiekvieno grotuvo laido galų apvadai jungiami prie DVD imtuvo yra skirtingų spalvų.

#### b **Prijunkite laidus prie DVD imtuvo.**

Norėdami prijungti kabelį prie DVD imtuvo, paspauskite plastikinį dangtelį ir atidarysite prijungimo gnybtą. Įkiškite laidą ir atleiskite dangtelį.

Prijunkite juodą kiekvieno laido galą prie - (minusu) pažymėtų gnybtų, o kitą galą prie + (pliusu) pažymėtų gnybtų.

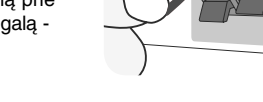

#### c **Prijunkite laidus prie grotuvo.**

Prijunkite kitų laidų galus prie grotuvo pagal spalvų schemą.

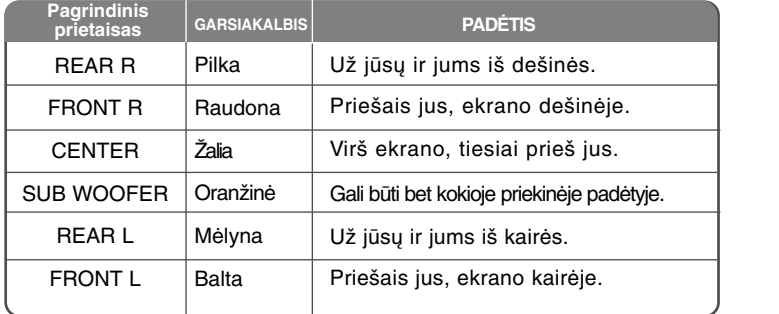

Kad prijungtumėte kabelį prie garsiakalbio, paspauskite kiekvieną plastikinį mygtuką, kad kiekvienoje bazėje atidarytų prisijungimo gnybtai. Įdėkite laidus ir paleiskite mygtukus.

#### **Būkite atidūs dėl šios informacijos**

Atidžiai stebėkite, kad vaikai nedėtų rankų ar daiktų ant \*garsiakalbio. \*Garsiakalbio vamzdelis: bosinio garso anga ant garsiakalbio korpuso (priedas).

Galinį garsiakalbį statykite bent 30 CM nuo televizoriaus arba kompiuterio monitoriaus

### **Įrenginio prijungimas**

**1** Naudodami kabelius prijunkite laidus prie įrenginio ir televizoriaus (DVD grotuvo ar skaitmeninio įrenginio). Patikrinkite savo televizoriaus lizdus ir pasirinkite **A, B ar G** jungtį. Vaizdo kokybė gerėja nuo **A** iki **G**.

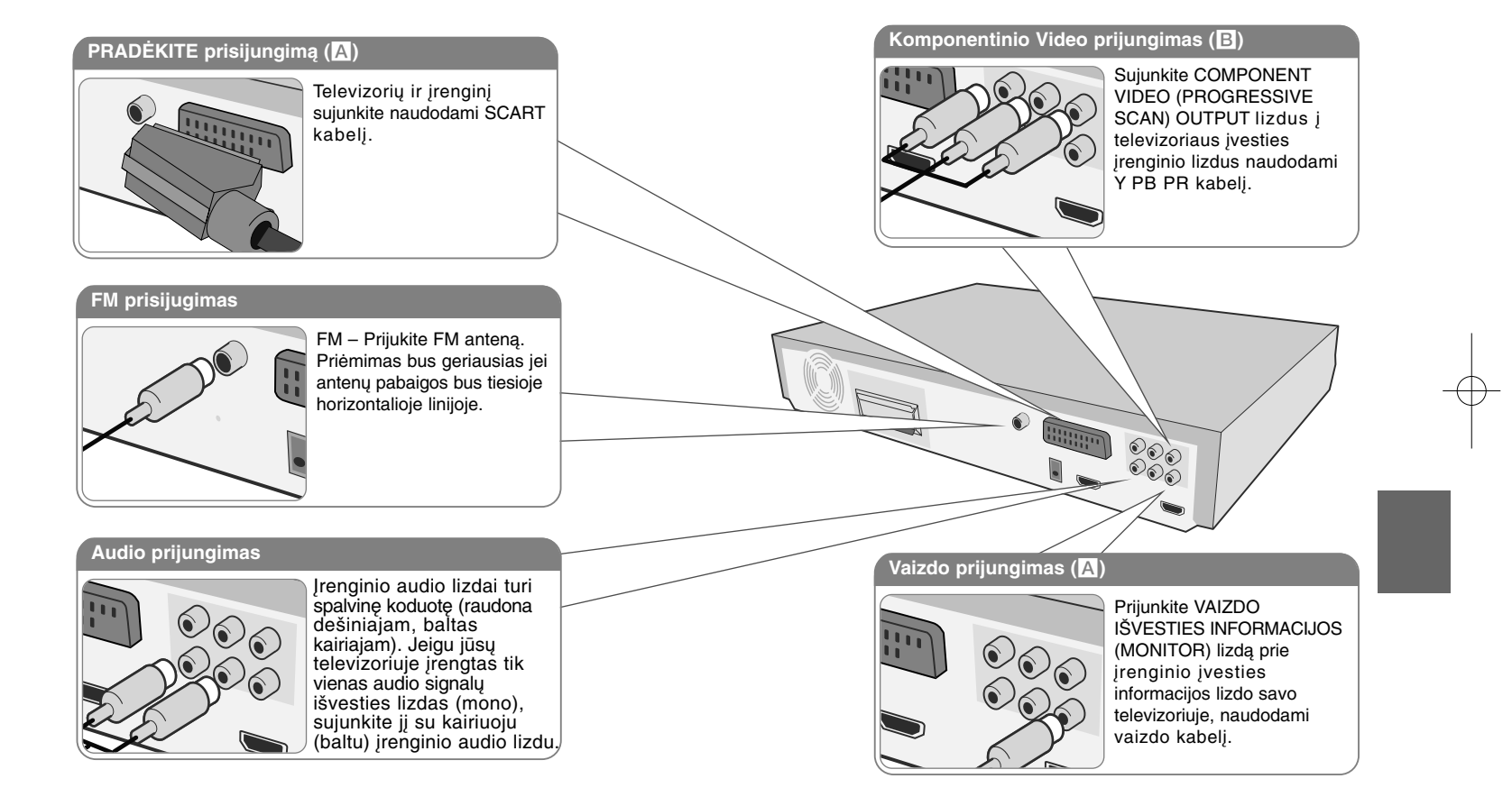

 $\overline{2}$  liunkite laidą į elektros kištuką.

### **Įrenginio prijungimas**

#### **Rezoliucijos nustatymai**

Galite pakeisti raišką komponentinei vaizdo ir HDMI išvesčiai. Keliskart paspauskite **RESOLUTION** (RAIŠKA), kad pasirinktumėte norimą raišką - 480i (arba 576i), 480p (arba 576p), 720p, 1080i, 1080p Raiška gali būti neparinkta, priklausomai nuo prijungimo arba televizoriaus.

• Priklausomai nuo jūsų televizoriaus, esant tam tikriems raiškos nustatymams, vaizdas gali dingti arba būti iškraipytas. Tokiu atveju spauskite **RESOLUTION** (RAIŠKA) tol, kol vėl atsiras vaizdas.

#### **Galite nustatyti 1080p vaizdo skyrą ir mėgautis pilna HD vaizdo kokybe. (Pilnas HP pagerinimas)**

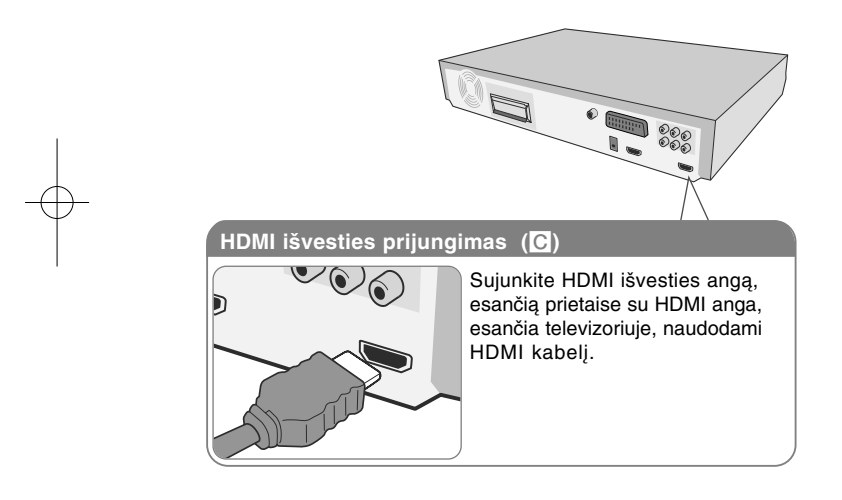

#### **Galima rezoliucija, pagal prijungimo būdą**

Ekrane rodoma raiška ir aktinė raiška gali skirtis, priklausomai nuo naudojamos jungties tipo.

[HDMI OUT] : 1080p, 1080i, 720p, 480p (arba 576p) ir 480i (arba 576i) [COMPONENT VIDEO OUT] : 480p (arba 576p) ir 480i (arba 576i) [VIDEO OUT] : 480i (arba 576i) [SCART] : 576i

#### **HDMI prisijugimo pastabos**

- Jei jūsų televizorius nepriima rezoliucijos nustatymų ir atsiranda nenormalus vaizdas. (Ekrane bus rodomas pranešimas "TV do not support" (Televizorius nepalaiko) Prašome perskaityti televizoriaus gamintojo instrukciją ir nustatyti televizoriui tinkamą rezoliuciją.
- Pakeitus raišką, kai įrenginys yra prijungtas prie HDMI jungties, įrenginys gali netinkamai veikti. Norėdami išspręsti šią problemą, išjunkite įrenginį, tuomet vėl jį į junkite.
- Prijungdami su HDMI arba DVI suderinamus prietaisus, patikrinkite šiuos dalykus :
- Pabandykite išjungti HDMI/ DVI prietaisą ir šį įrenginį. Tuomet įjunkite HDMI/ DVI prietaisą ir palikite jį įjungtą maždaug 30 sekundžių, o po to įjunkite šį įrenginį.
- Prijungta prietaiso vaizdo signalų išvestis yra tinkamai nustatyta šiam įrenginiui.
- Prijungtas prietaisas yra suderinamas su 720X576i (480i), 720X576p (480p), 1280X720p, 1920X1080i arba 1920X1080p vaizdo signalų įvestimi.
- Raiškos 1080p, 720p ir 576p (480p) yra progresyvinio skenavimo pritaikyta raiška.
- Su šiuo įrenginiu veiks ne visi su HDCP- suderinami DVI prietaisai. - Vaizdas nebus tinkamai rodomas prijungus su HDCP nesuderinamą prietaisą.

#### **Išorinio šaltinio garsas ir funkcijos parinkimas**

Galite mėgautis garsu, skleidžiamu iš išorinio įrenginio. Taip pat galite pasirinkti šią funkciją.

Keliskart paspauskite **FUNCTION** (funkcija) ir pasirinkite norimą įvesties šaltinį bei funkciją (DVD/CD, USB, AUX, AUX OPT, TV-AUDIO, PORTABLE, HDMI IN, FM).

## **Įrenginio prijungimas Pagrindinis prietaisas**

### **HDMI prijungimas**

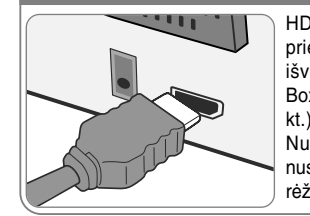

HDMI IVESTIES periungikli prijunkite prie įrenginio naudodami HDMI išvesties perjungiklį savo Set-Top Box (ar skaitmeniniame įrenginyje ir kt.), naudodami HDMI kabelį. Nustatykite išorinį šaltinį prie HDMI nuspausdami FUNCTION, HDMI IN rėžimu, rezoliucijos pakeisti negalėsite.

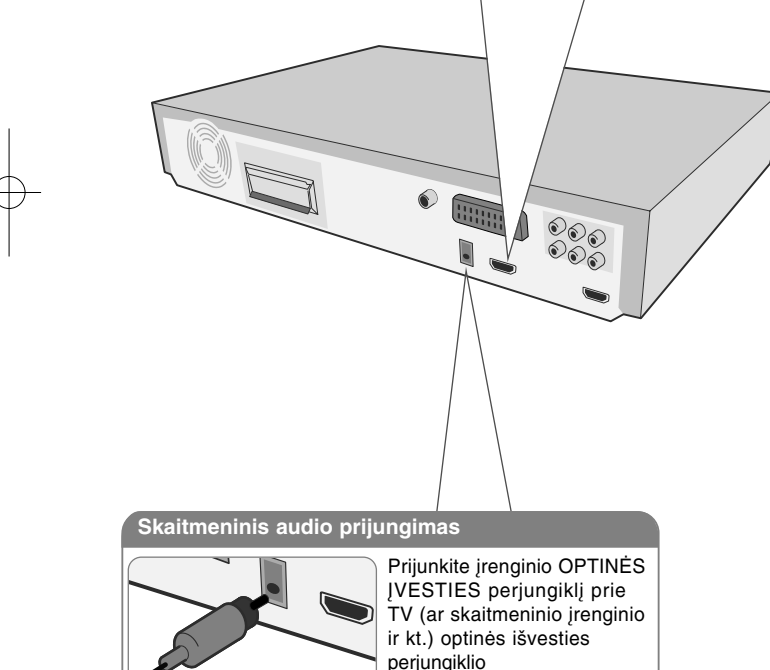

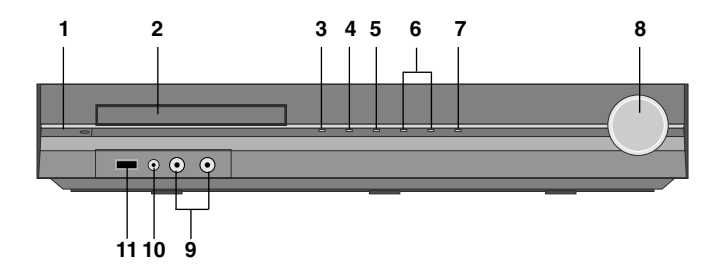

### **1 J**jungimas  $(\bigcirc)$  **l**)

- Įjungia ir išjungia įrenginį.
- **2 DVD/CD disko laikiklis**
- **3 Atidaryti/uždaryti (**Z**)**
- **4 Groti/Stabdyti (**B**/** X**)**
- **5 Stop (**x**)**
- **6 TUNING (-/ +) (**.>**), Praleiskite/paiešką (Paspauskite ir laikykite)**
- **7 Funkciją (FUNC.)**

Parenka funkciją ir įvesties šaltinį (DVD/CD, USB, AUX, AUX OPT, TV-AUDIO, PORTABLE, HDMI IN, FM).

**8 Volume (VOLUME)** Valdo garsumą naudojant bet kokią funkciją.

### **9 MIC 1/MIC 2**

Mikrofono įjungimas į MIC 1 ar MIC2 arba į abu kištukus. Leidžiant DivX failus, negalima naudoti mikrofono.

#### **10 PORT. (nešiojamojo prietaiso) IN jungtis**

Per šį įrenginį galite klausyti muziką iš nešiojamojo prietaiso.

**11 USB jungtis**

Negalima paleisti vaizdo įrašų, vaizdo ir garso failų prijungiant USB įrenginį.

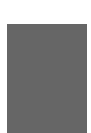

a

### **Valdymo pultelis**

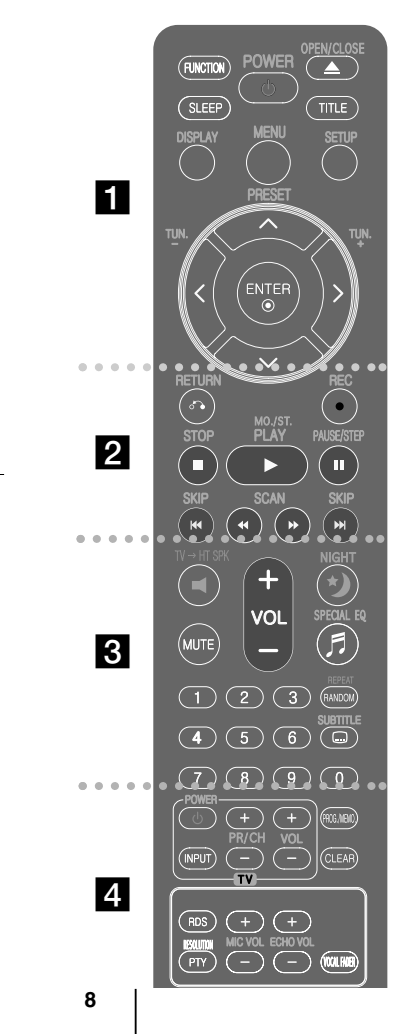

**FUNCTION :** Parenka funkciją ir įvesties šaltinį. (DVD/CD, USB, AUX, AUX OPT, TV-AUDIO, PORTABLE, HDMI IN, FM).

**SLEEP :** nustatoma sistema automatiniam išsijungimui nustatytu laiku. (Reguliatorius : Priekinio panelio ekranas užgęsta)

**POWER :** Įjungia, išjungia prietaisą.

**OPEN/CLOSE :** Atidaro ir uždaro disko stalčiuką.

**TITLE :** Jei įdėto DVD disko pavadinimas turi meniu, ekrane atsiranda pavadinimo meniu, arba atsiranda disko meniu.

**DISPLAY :** Leidžia naudoti ekraną.

**MENU :** Leidžia naudoti DVD disko meniu.

**SETUP :** Leidžia naudoti ar išjungti nustatymų meniu.

**PRESET (** U u**) :** Parenka radijo programą.

**TUN. (-/ +) :** Nustato norimą radijo stotį.

A V < > (up/ down/ left/ right) : Leidžia nukreipt ekrano pasirinktis.

**ENTER :** Patvirtina meniu pasirinkimą.

### $\overline{2}$

**RETURN (** O**) :** atsuka meniu atgal arba uždaro nustatymų meniu.

**REC** (●) : USB tiesioginis įrašymas.

**STOP (** x**) :** Sustabdo atkūrimą arbą įrašymą.

**PLAY (** B**), MO./ST. :** Atkuria. Parenka Mono/ Stereo **PAUSE/STEP (** X**) :** Atkūrimo sustabdymas.

**SKIP (** .**/** >**) :** Įjungia kitą arba ankstesnį skyrių/ takelį/ failą.

**SCAN (44/ DD) :** Skanuoja į priekį arba atgal.

#### **Įdėkite bateriją į distancinio valdymo pultelį**

Jsitikinkite, kad  $+$  (pliusas) and  $-$  (minusas) ant baterijos atitinka nurodymus distancinio valdymo pultelyje.

### $\overline{3}$

d

**TV** <sup>t</sup>**HT SPK (Namų kino teatro garsiakalbio ez įrengimas):** Paspauskite TV→HT SPK norėdami tiesiogiai įjungti AUX OPT.

**MUTE :** Nutildo garsą.

**VOL (Volume) (+/ -) :** Nustato garsiakalbio garsą. **NIGHT :** nakties režimas skirtas pagerinti klausomų kūrinių kokybę leidžiant juos mažu garsumu. (NIGHT↔NATURAL) **SPECIAL EQ (EKVALAIZERIO efektas):** Galite pasirinkti garso efektus.

**REPEAT/RANDOM :** Skirtas paleidimo režimui parinkti. (ATSITIKTINIS, PAKARTOJIMAS)

**SUBTITLE :** Grojant diskui kelis kartus paspauskite SUBTITLE (SUBTITRAI) ir pasirinkite norimą subtitrų kalbą. **0-9 sunumeruoti mygtukai :** Parenka nustatytas

pasirinktis meniu.

**Televizoriaus valdymo mygtukai :** Reguliuoja televizorių. (tik LG televizorius)

#### **Televizoriaus valdymas**

Galite kontroliuot garso lygį, įvesties informacijos šaltinį, LG televizoriaus įjungimą. Norėdami išjungti ar įjungti televizorių kelis kartus spauskite POWER ir PR/CH (+**/** –).

**PROG./MEMO. :** Leidžia naudoti arba uždaro programų meniu. **CLEAR:** Pašalina dainų skaičių iš programos sąrašo. KOMPONENTINĖS VAIZDO IŠVESTIES lizdams.

**RDS :** Radijo duomenų sistema.

**PTY :** Rodo įvairius RDS pasikeitimus.

**ECHO VOL. :** Pritaiko skardų garsą.

**MIC VOL. :** Pritaiko mikrofono garsą. **VOCAL FADER :** Galite naudotis karaokes funkcija,

sumažindami iš įvairių šaltinių grojamos muzikos daininko balsą.

### **OSD naudojamos kalbos nustatymai - PASIRINKTINAI**

Pirmą kartą įjungus šį įrenginį, televizoriaus ekrane pasirodo pradinis kalbos nustatymo meniu.

Prieš pradėdami naudoti šį įrenginį, pivalote pasirinkti pagrindinę kalbą. Anglų kalba bus parinkta kaip pagrindinė kalba.

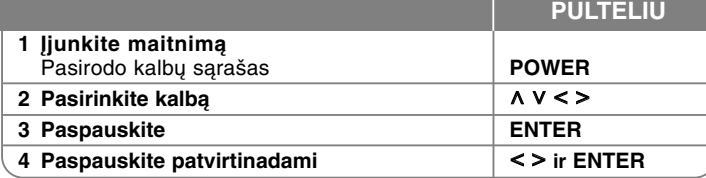

### **Naudojami nustatymai ir Šalies kodas - PASIRINKTINAI**

Kai naudojate šį įrenginį pirmą kartą, privalote nustatyti Area Code (regiono kodą), kaip parodyta toliau.

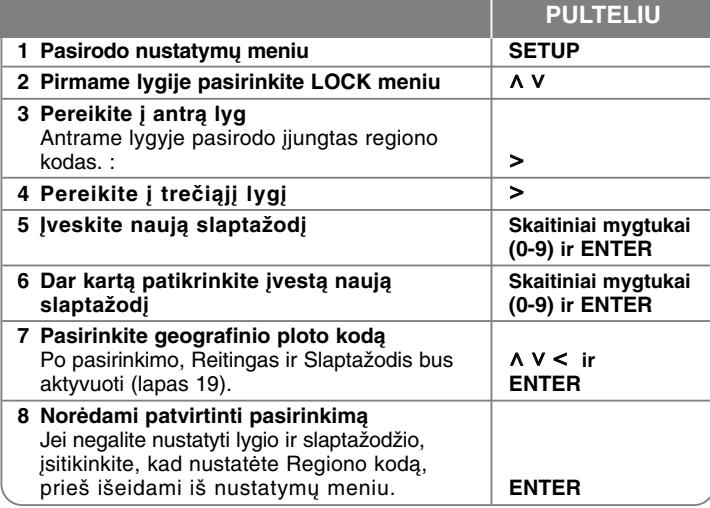

### **Pagrindinių nustatymų reguliavimas**

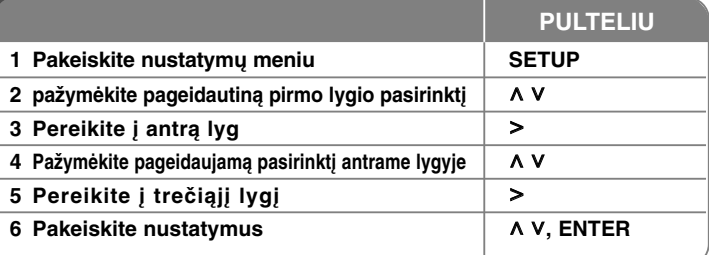

### **Pagrindinių nustatymų reguliavimas – daugiau veiksmų**

#### **Kalbos nustatymų reguliavimas**

**Meniu kalbos –** Pasirinkite kalbą nustatymų meniu ir ekrane.

**Disc Audio/ Disc Subtitle/ Disc Menu (disko garsas/ disko subtitrai/ disko meniu) –** Pasirinkite kalbą disko garso/ disko subtitrų/ disko meniu kalbą.

[Original] : Originali kalba, kuria buvo įrašytas diskas. [Other] : Norėdami pasirinkti kitą kalbą paspauskite eilę mygtukų ir **ENTER** įvesdami keturių ženklų skaitmeninį kodą pagal kalbų sistemos sąrašą (lapas 19). Jei suklysite prieš nuspausdami **ENTER**, nuspauskite **CLEAR**

[Off] (disko paantrašte) : Subtitrų išjungimas.

#### **Ekrano nustatymų reguliavimas**

**TV Aspect (Televizoriaus padėtis) –** Pasirinkite televizoriaus padėtį priklausomai nuo televizoriaus formos.

[4:3] : pasirinkite kai prijungiamas standartinis 4:3 televizorius.

[16:9] : pasirinkite kai prijungimas 16:9 pločio televizorius.

**Display Mode (Ekrano rėžimas )–** Jei pasirinkote 4:3 jums reiks pažymėti kaip ekrane bus rodomi plačiaekraniai filmai ir programos.

[Letterbox] : Įjungia plačiaekranį vaizdą su juodais ruoželiais ekrano viršuje ir apačioje.

[Panscan] : Užpildo visą 4:3 ekraną apkarpydami vaizdą taip kaip reikia.

**TV Output Select (Televizoriaus išvesties įrenginio pasirinktys) –** Psirinkite pagal televizoriaus prijungimo tipą.

[RGB] : Televizorius prijungtas į SCART lizdą.

[YPbPr] : Televizorius prijungtas prie COMPONENT/ PROGRESSIVE SCAN irenginio lizdo.

Jeigu nustatymų meniu pakeisite TV Output Select (televizoriaus išvesties parinkimą) iš YPbPr į RGB, ypač prijungiant įrenginį per komponentinės vaizdo išvesties jungtį, ekranas užges. Tokiu atveju įjunkite video laidą į MONITORIAUS lizdą ir nustatymų meniu vėl pasirinkite YPbPr.

#### **Garso nustatymų reguliavimas**

**DRC (dinaminio diapazono kontrolė) – Aiškiai nustatykite garsumą kai** garsas prisuktas (tik Dolby Digital). Nustaykite [On].

**Vocal** (**Vokalas)** – Paspauskite [On], kad karaoke kanalai susiderintų su stereo garsu.

Ši funkcija veikia, tik daug analų turinčiame DVD grotuve.

**Funkcija "HD AV Sync" -** kartais skaitmeniniuose televizoriuose vaizdas atsilieka nuo garso. Jei taip atsitiktų, jūs galite kompensuoti tai, nustatydami garso uždelsimą, kad jis "palauktų", kol bus parodytas vaizdas: tai vadinama sinchronizavimu HD AV Sync. Spauskite  $\Lambda$  V (nuotolinio valdymo pulte), kad parinktumėte didesnį ar mažesnį uždelsimo laiką, kurį galima nustatyti nuo 0 iki 300 ms.

**Semi Karaoke (Pusiau Karaoke) -** Kai skyrius/ pavadinimas/ daina yra pilnai baigta dėl šios funkcijos ekrane atsiranda pažymėjimas ir girdisi fanfara. Tinkami diskai Pusiau Karaoke funkcijai : DVD diskai/ DVD Karaoke Diskai .

- [On] : kai baigsite dainuoti ekrane atsiras pažymėjimas.
- [Off] : fanfara ir pažymėjimas neatsiras ekrane
- Ši funkcija veikia DVD/CD režimu.
- Pusiau karaoke funkcija naudojama tik prijungus mikrofoną.
- Jei rodant filmą keisite filmo skyriaus pavadinimą ir pasigirs garsas arba pasirodys rezultatas, nustatymų meniu nustatykite punktą Semi Karaoke (dalinė karaokė) į Off (išjungta) arba išjunkite mikrofoną.

### **5.1 Garsiakalbių nustatymas**

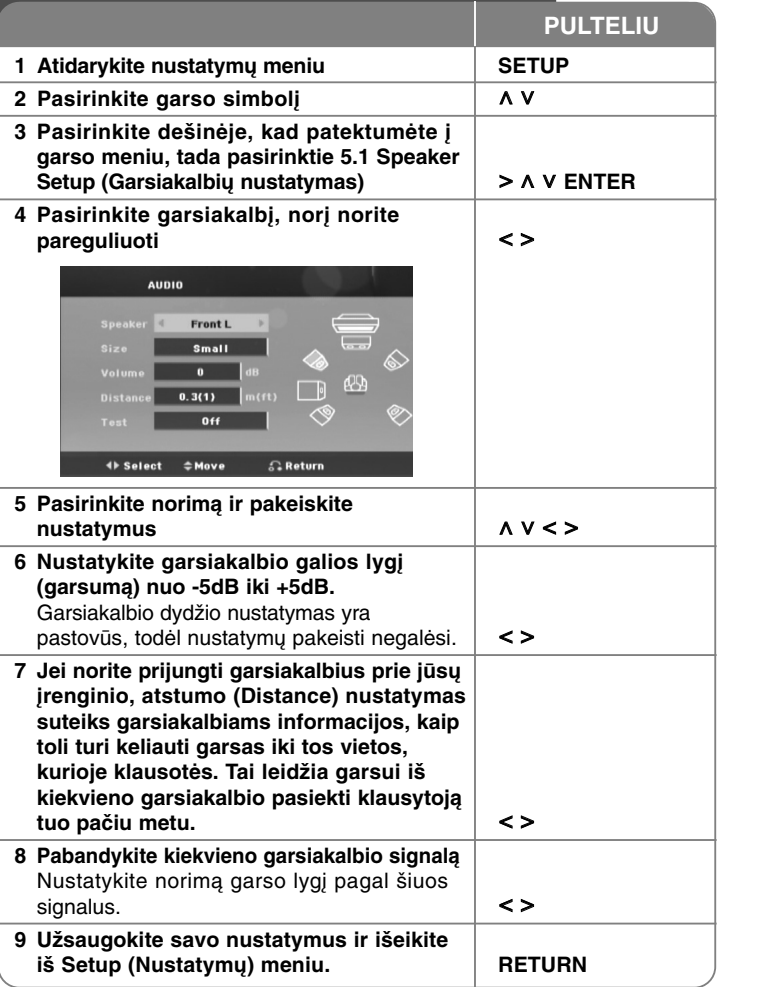

#### **Užrakto nustatymų reguliavimas**

Norėdami jiungti užrakto funkcijas, privalote įvesti 4- skaitmenų slaptažodį. Jei dar neįvedėte slaptažodžio, būsite paraginti tai padaryti. Įveskite 4 skaitmenų slaptažodį, tuomet spauskite **ENTER** (ĮVESTI). Dar kartą įveskite slaptažodį, tuomet spauskite **ENTER** (IVESTI), kad jis būtų patvirtintas. Jeigu įvesdami skaičių suklydote, spauskite **CLEAR** (VALYTI), tuomet įveskite teisingą slaptažodį.

Jeigu pamiršote slaptažodį, galite nustatyti jį iš naujo. Pirmiausia išimkite diską iš įrenginio. Norėdami pamatyti nustatymų meniu, nuspauskite **SETUP** (NUSTATYMŲ) mygtuką. Įveskite '210499' ir spauskite **ENTER** (ĮVESTI). Dabar slaptažodis yra ištrintas.

**Rating (Vertinimas) –** Pasirinkite vertinimo lygį. Kuo žemesnis lygis, tuo griežtesnis vertinimas. Pažymėkite [Unlock], kad aktyvuotumėte vertinimą. **Password** (**Slaptažodis) –** Slaptažodžio nustatymui ar pakeitľimui, taip pat apsaugos nustatymams.

[New] : Įvesite nauja keturių skaitmenų slaptažodį naudodami skaičius ir paspauskite **ENTER**. Įvesite slaptažodį dar kartą, kad patvirtintumėte. [Change] : Įvesite naująjį slaptažodį du kartus, po to kai įvesite dabartinį slaptažodį.

**Area Code** (**Miesto kodas) –** Pažymėkite geografinį miesto kodą atkūrimo sistemos vertinimo lygiui. Tai padeda nustatyti kurios vietovės standartai naudojami DVD vertinimui nustatyti. Žiūrėkite 19 puslapyje Miesto kodai.

#### **Kitų nustatymų reguliavimas**

**DivX(R) VOD** – Mes suteiksime jums DivX<sup>®</sup> VOD (Video On Demand) registracijos kodą, kuris leis jums nuomoti ir įsigyti video juostas naudojantis DivX® VOD paslaugomis.

Norėdami daugiau informacijos apsilankykite www.divx.com/vod.

Kai bus pažymėta [DivX(R) VOD], spauskite **ENTER** (ĮVESTI); pamatysite įrenginio registracijos kodą.

#### **Iš anksto suprogramuota garso erdvė**

Ši sistema turi kelis iš anksto nustatytus erdvinio garso laukus. Galite pasirinkti norimą garso režimą, naudodami **SPECIAL EQ / NIGHT**. Galite pakeisti **SPECIAL EQ/ NIGHT**, naudodami < > rodyklę, kuomet rodoma **SPECIAL EQ/ NIGHT** informacija. Gali būti rodomi skirtingi ekvalaizerio punktai, priklausomai nuo garso šaltinių ir efektų.

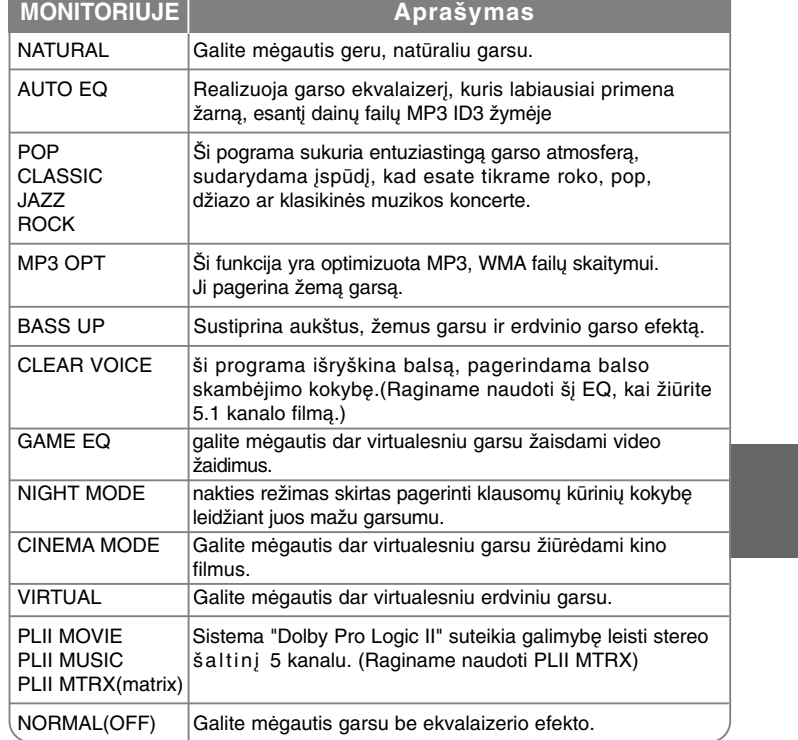

### **Disko informacijos keitimas**

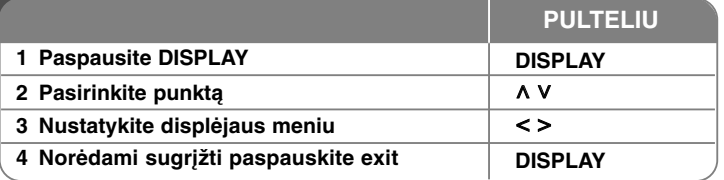

### **Disko informacijos keitimas - daugiau veiksmų**

Galite pažymėti pasirinktį  $\Lambda$  V ir pasirinkti arba pažymėti nustatymą paspausdami < >.

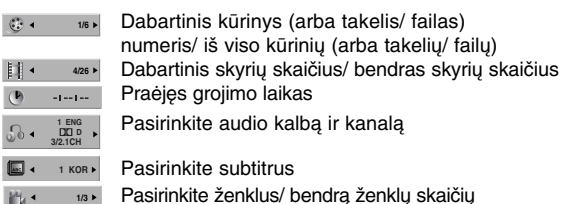

Pasirinkite garso rėžimą  $\sqrt{a}$  **NORMAL** 

### **Instrukcijoje naudoti simboliai**

Visi žemiau nurodyti diskai ir failai **CALD** DVD ir užbaigti DVD±R/ RW DivX failai

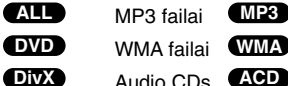

### **Disko ar failo paleidimas**

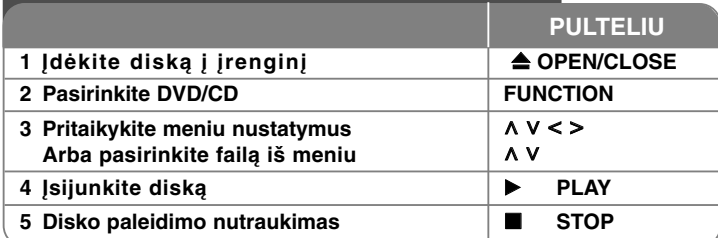

### **Disko ar failo paleidimas – daugiau veiksmų**

#### **DVD, kuris turi meniu rodymas DVD**

Dauguma DVD dabar turi meniu, kurie pradeda veikti pirma negu filmas pradedamas rodyti. Galite vartyti šiuos meniu spausdami  $\wedge V \leq$  kad pasirodytų parinktis.

pauskite **PLAY** (B) norėdami pasirinkti.

#### **Perjungti kitą/ ankstesnį skyrių/ takelį/ failą ALL**

Norėdami jjungti kitą skyrių/ takelj/failą, spauskite **SKIP** ( $\blacktriangleright$ ) (praleisti). Norėdami grįžti į skyriaus/ takelio/ failo pradžią, spauskite **SKIP** ( $\blacktriangleleft$ ) (praleisti).

Norėdami sugrįžti į ankstesnį skyrių/ takelį/ failą, dukart trumpai spustelėkite **SKIP** ( $\blacktriangleleft$ ) (praleisti).

#### **Atkūrimo sustabdymas ALL**

Paspausite **PAUSE/STEP** (II), kad sustabdytumėte atkūrimą. Paspausite **PLAY** (B) norėdami tęsti atkūrimą.

#### **Atkūrimo sistema DVD DivX**

Paspauskite **PAUSE/STEP** (II) pakartotinai įjungti atūrimo sistemą.

#### **Pakartotinis leidimas arba leidimas atsitiktinai parinkta tvarka ALL**

Keliskart paspauskite **REPEAT/RANDOM** ir esamas pavadinimas, skyrius arba takelis bus leidžiamas pakartotinai arba atsitiktiniu būdu. Norėdami sugrįžti į įprasto leidimo režimą, keliskart pakartotinai paspauskite **REPEAT/RANDOM**. - Atsitiktinio leidimo režimas: tik muzikos failams.

#### **Atsukimas į priekį ir atgal ALL**

Atkūrimo metu paspausite **SCAN** (<< arba M) atsukimą atgal arba į priekį. Galite pakeisti atkūrimo sistemos greitį pakartotinai paspausdami **SCAN** (← arba → ). Norėdami toliau leisti normaliu greičiu, spauskite **PLAY** (▶).

#### **Pasirinkite subtitrų kalbą DVD DivX**

Atkūrimo sistemos metu paspausite **SUBTITLE** ( ) ir pakartotinai pasirinkite norimą subtitrų kalbą.

#### **Grojimo greičio lėtinimas DVD DivX**

Kai atkūrimo sistema yra sustabdyta paspausite **SCAN** (<< arba  $\blacktriangleright\blacktriangleright$ ) sulėtinkite atkūrimo sistemą atsukdami atgal arba į priekį. Galite pakesiti atkūrimo sistemos greitį pakartotinai paspaudę **SCAN** (<< arba >>). Norėdami toliau leisti normaliu greičiu, spauskite **PLAY (▶)**. DivX failo negalima sulėtinti atsukant.

#### **1,5 greitesnis atkūrimas DVD**

Paspausite **PLAY** (▶) ai DVD jau yra jjungtas ir žiūrėkite ir klausykite DVD 1.5 karto greičiau nei įprastai, ekrane pasirodys  $\blacktriangleright$  x1.5". Pakartotinai paspauskite **PLAY** ( $\blacktriangleright$ ), kad vėl būtų įprastas atkūrimo sistemos greitis.

Jei prijungsite mikrofoną grojant "x1.5"greičiu, jis grį̃š prie normalaus grojimo.<br>Ši funkcija neveikia, kai negalite prijunti mikrofono.

#### **Kūrinių meniu rodymas DVD**

Jei įmanoma paspausite **TITLE**, kad pakeistumėte disko pavadinimo meniu.

#### **Paleidimo laiko parinkimas DVD DivX**

Įvesto laiko kodo pradžios taškų paieška. Spauskite **DISPLAY** (rodyti), tuomet pasirinkite laikrodžio piktogramą. Įveskite laiką, tuomet spauskite **ENTER** (įvesti). Pavyzdžiui, norėdami surasti sceną pagal laiką 1 valanda, 10 minučių ir 20 sekundžių, skaičių mygtukais įveskite "11020" ir spauskite **ENTER** (įvesti). Jei įvedėte klaidingą skaičių, spauskite **CLEAR** (ištrinti) ir įveskite dar kartą

#### **Paskutinės scenos įrašymas į atmintį DVD**

Šis įrenginys įrašo į atmintį paskutinę žiūrėtą sceną iš paskutinio disko. Paskutinė scena išlieka atmintyje net jei išimate iš grotuvo diską ar išjungiate grotuvą (Stand-by mode). Jei įjungiate diską, kurio paskutinė scena jau įrašyta, scena bus automatiškai atkartojama.

#### **Įvairūs diskai USB jungtis - DivX, MP3/ WMA ir JPEG**

Leisdami diską arba kietąjį diską su USB jungtimi, kuriuose yra DivX, MP3/ WMA ir JPEG failų, paspaudę **MENU** (meniu) galite pasirinkti failų, kuriuos norite paleisti, meniu. Jeigu ekranė pasirodo pranešimas "This file has non-supported type on the player ("Šis grotuvas nepalaiko šio tipo failų"), paspauskite **MENU** (meniu) ir pasirinkite tinkamą failą.

#### **DVD MENIU rodymas DVD**

Jei įmanoma paspauskite **MENU** pakeisti disko meniu

#### **Ženklų, nustatytų tinkamai rodyti DivX® subtitrus, keitimas DivX**

Jei leidžiant įrašą netinkamai rodomi subtitrai, spauskite ir maždaug 3 sekundes palaikykite nuspaudę mygtuką **SUBTITLE** (SUBTITRAI), tuomet spauskite < > arba **SUBTITLE** (SUBTITRAI) ir keiskite kalbos kodą tol, kol subtitrai bus tinkamai rodomi, po to spauskite **ENTER** (ĮVESTI).

#### **DivX failų reikalavimai DivX**

#### **DivX disko suderinamumas yra ribojamas kaip nurodyta :**

- •Tinkama rezoliucija : 720x576 (W x H) pixelių
- •DivX subtitrų failo pavadinimą reikia įvesti neviršijant 45 ženklų.
- Jei DivX bylos pavadinime yra kodas kurio negalima parodyti, jis gali būti rodomas kaip " \_ " ženklas.
- Atkūrimo dažnis: mažiau nei 30 fps
- Jei įrašytos bylos video ir audio struktūra nesutampa, bus matomas arba vaizdas, arba girdimas garsas.
- •Grojamos DivX bylos: ".avi ", ".mpg ", ".mpeg ", ".divx"
- • Rodomų pavadinimų formatas: SubRip(\*.srt/\*.txt), SAMI(\*.smi), SubStation Alpha(\*.ssa/\*.txt), MicroDVD(\*.sub/\*.txt), SubViewer 2.0(\*.sub/\*.txt)
- •Kodifikacijos formatas : "DIVX3.xx", "DIVX4.xx", "DIVX5.xx", "MP4V3", "3IVX".
- Audio formatai : "AC3", "DTS", "PCM", "MP3", "WMA".
- •Atlikimo dažnis : tarp 32 - 48 kHz (MP3), tarp 32 - 48kHz (WMA)
- •Bitų dažnis : tarp 32 - 320kbps (MP3) , 40 - 192kbps (WMA)
- • Diskų kurie yra suformatuoti Live file sistemoje, negalima groti šiuo įrenginiu
- **•** Jei grojant DivX bylą, filmo pavadinimas skiriasi nuo bendro pavadinimo, pavadinimas gali būti nerodomas.
- **•** Jei grosite DivX bylą kuri skiriasi nuo DivXspec, įrenginys gali veikti su sutrikimais.

#### Savos programos kūrimas **(ACD) MP3 WMA**

Diske esančius failus galite leisti pageidaujama tvarka, patys parinkdami muzikos failų leidimo eiliškumą. Norėdami įtraukti muzikos įrašą (-us) į programų sąrašą, spauskite mygtuką **PROG./MEMO.** (PROGRAMOS/ ATMINTIS), kad įjungtumėte programos redagavimo režimą (meniu atsiranda

ženklas © ). Pasirinkite iš [List] (sąrašo) norimą muzikos įrašą, spausdami

A V, tuomet spauskite **ENTER** (JVESTI), kad muzikos įrašas būtų įtrauktas į programų sąrašą. Pasirinkite iš sąrašo muzikos įrašą, tuomet spauskite **ENTER** (ĮVESTI), kad būtų pradėtas užprogramuotas paleidimas. Norėdami ištrinti muzikos įrašą iš programų sąrašo, pasirinkite muzikos įrašą, kurį norite ištrinti, spausdami **^ V**, tuomet spauskite **CLEAR** programų redagavimo režime. Norėdami ištrinti visus muzikos įrašus iš programų sąrašo, pasirinkite [Clear All] (ištrinti visus), tuomet spauskite **ENTER** (ĮVESTI) programų redagavimo režime. Programa ištrinama, kai diskas yra išimamas arba įrenginys yra išiungiamas.

#### **Rodomo failo informacija (ID3 ŽYMĖ ) MP3**

Kuomet grojamas MP3 failas, kuriame yra informacija, informaciją pamatyti galite pakartotinai nuspausdami **DISPLAY**.

#### **Reikalavimai MP3/ WMA muzikos failams.**

MP3/ WMA disko ir šio grotuvo suderinamumas ribotas :

- Pavyzdinis dažnis : tarp 32 48 kHz (MP3), tarp 32 48kHz (WMA)
- Bitų dažnis : tarp 32 320kbps (MP3), 40 192kbps (WMA)
- Palaikoma versija : v2, v7, v8, v9
- Maksimalus bylų skaičius: iki 999.
- Failų išplėtima : ".mp3"/ ".wma"
- CD-ROM bylos formatas: ISO9660/ JOLIET
- Mes rekomenduojame naudoti Easy -CD Creator programinę įrangą, kuri sukuria ISO 9660 bylos sistemą.

#### **VOCAL FADER**

Galite naudotis karaokės funkcija, sumažindami iš įvairių šaltinių grojamos muzikos dainininko balsą. (MP3/ WMA/ CD/ Dolby Digital/ kt.) Spauskite **VOCAL FADER** (garso nutildymas) ir ekrano lange pasirodys "FADE ON" (patamsinimas įjungtas).

Norėdami atšaukite šią funkciją, dar kartą paspauskite **VOCAL FADE** .

- Šia funkcija galite naudotis tik tuomet kai yra prijungtas mikrofonas.

- **VOCAL FADER** kokybė gali skirtis priklausomai nuo muzikos failo įrašymo

- Ši funkcija neveikia MONO režime.

### **ACD MP3 WMA Nuotraukų peržiūra**

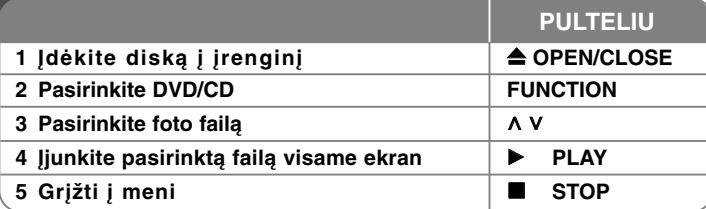

### **Foto bylų peržiūra – daugiau veiksmų**

#### **Foto bylų peržiūra kaip skaidrių peržiūra**

Naudokite **^ V < >** norėdami, kad užsidegtų ( لـــا ) piktograma, tada spauskite **PLAY (▶),** kad prasidėtų skaidrių rodymas. Kai užsidega **< >** piktograma galite keisti skaidrių rodymo greitį naudodami ( $\mathbb{R}$ ). Priklausomai nuo JPEG failų dydžio ir raiškos, skaidrių rodymo nustatymas gali užrukti ilgiau.

#### **Kitos/ ankstesnės nuotraukos rodymas**

Norėdami pamatyti ankstesnė/ kitą nuotrauką, spauskite SKIP (praleisti)  $(H \triangleleft a$ rba  $\blacktriangleright$   $\blacktriangleright$ l) arba  $\lt$   $\gt$  .

#### **Nuotraukos pasukimas**

Norėdami pasukti nuotrauką visame ekrane prieš arba pagal laikrodžio rodyklę, peržiūrėdami nuotraukas visame ekrane, spauskite **^ V** .

#### **Skaidrių demonstravimo sustabdymas**

Norėdami sustabdyti skaidrių demonstravimą, spauskite **PAUSE/STEP** (X) (sustabdyti/žingsnis). Norėdami tęsti skaidrių demonstravimą, spauskite **PLAY** ( $\blacktriangleright$ ) arba **PAUSE/STEP** (II) (sustabdyti/žingsnis).

#### **Muzikos klausymamsis skaidrių rodymo metu**

Galite klausytis muzikos skaidrių rodymo metu, jei disko aplanke yra kartu ir muzika, ir nuotraukų failai. Naudokite **^ V < >**, norėdami paryškinti ( $\blacksquare\hspace{-3.5mm}\sqcap_{\mathfrak{p}}$ ) simbolį, tuomet paspauskite **PLAY** (B), norėdami pradėti rodyti skaidres. Ši funkcija galima tik diske.

#### **Foto failų reikalavimai**

JPEG disko ir šio grotuvo suderinamumas ribotas :

- Maksimalus taškų skaičius į plotį: 2760 x 2048 taškai
- •Maksimalus bylų skaičius: iki 999.
- Kai kurie diskai gali būti nenuskaitomi dėl skirtingo įrašymo formato ar disko savybių.
- •Failų išplėtima : ".jpg"
- •CD-ROM bylos formatas: ISO9660/ JOLIET

### **Radijo klausymasis**

Patikrinkite, ar prijungta FM antena.

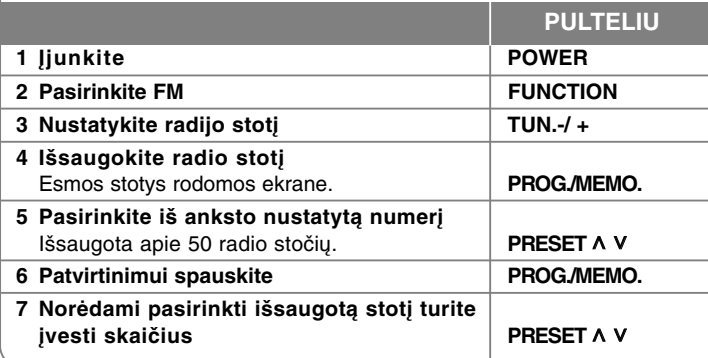

### **Radijo klausymas – daugiau veiksmų**

#### **Automatinė radijo stočių paieška**

Paspausite ir daugiau nei sekundę palaikyite **TUN.-/TUN.+.** Stotys bus skanuojamos automatiškai ai bus rasta radio stotis skanavimas sustos.

#### **Visų išsaugotų stpčių ištrynimas**

Paspausite ir palaikykite dvi sekundes **PROG./MEMO.** DVD ekrane atsiras ERASE ALL. Paspauskite **PROG./MEMO.** ir ištrinkite visas išsaugotas radijo stotis.

#### **Prasto FM priėmimo pagerinimas**

Spauskite **PLAY (**B**) (MO./ST.)** nuotolinio valdymo pulte. Taip imtuvas perjungiamas iš stereo į mono režimą ir paprastai priėmimas pagerėja.

#### **Informacijos apie radijo stotį rodymas**

FM turi RDS funkciją (radijo duomenų sistemą). Rodoma stotis, kurios klausomasi. Paspausite RDS pakartotiniam įvairios informacijos tipų peržiūrėjimui.

- **PS** (Programos paslugos vardas) Ekrane atsiras kanalo pavadinimas
- **PTY** (Programos tipo atpažinimas) Ekrane atsiras programos tipas (pvz. džezas arba žinios)
- **RT** (Radijo tekstas) Transliuojamos stoties žinutė su specialia informacija Šis tekstas gali slankioti ekrane.
- **CT** (Kanalų kontrolės laikas) Rodomas transliuojamos stoties laikas ir data

## **Namų kino teatro garsiakalbio**

### **ez įrengimas**

Klausykitės garso iš TV, DVD ir skaitmeninio prietaiso 5.1(2.1 arba 2) kan. režimu. Jei galio rėžime paspausite TV->HT SPK įrenginys automatiškai įsijungs ir pakeis rėžimąį AUX OPT.

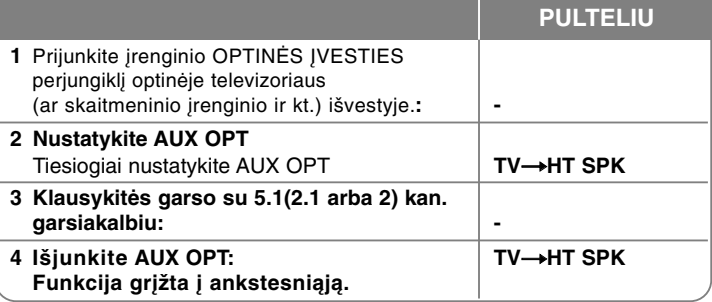

### **USB įrenginio naudojimas**

Galite mėgautis USB užsaugotais multimedijos failais prijungdami USB prietaisą prie įrenginio USB prievado. Jei norite naudotis kita funkcija, žr. CD grojimo skyrių.

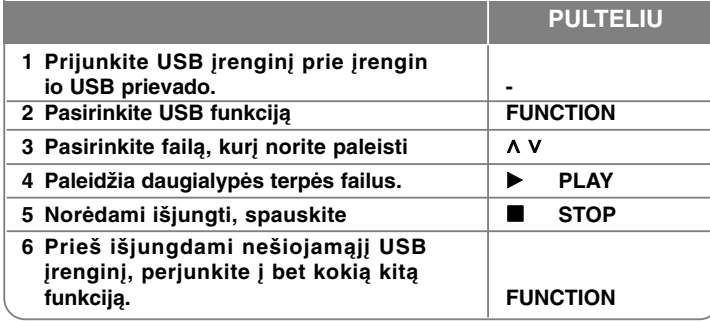

#### **Suderinami USB įrenginiai**

- MP3 grotuvas: Flash tipo MP3 grotuvas
- USB Flash atmintukas: įrenginiai, kurie palaiko USB 2.0 arba USB 1.1
- USB funkcija gali nebūti kai kuriuose prietaiso modeliuose.

#### **USB prietaisui keliamas reikalavimas**

• Įrenginiai, kuriuos įjungus į kompiuterį reikia įdiegti papildomą programinę įrangą, nėra palaikomi.

#### **Atkreipkite dėmesį į toliau pateiktus dalykus**

- **Neišskleiskite USB įrenginio turinio, kai jis yra naudojamas.**
- Jei USB įrenginys yra didelės talpos, jo paieška gali užtrukti ilgiau nei vieną minutę.
- Norėdami apsaugoti duomenis, darykite atsargines visų duomenų kopijas.
- Naudojant USB ilginimo laidą arba USB šakotuvą, USB įrenginys neatpažįstamas.
- NTFS filų sistema nėra palaikoma. (Palaikoma tik FAT (16/ 32) failų sistema.)
- Šis įrenginys nepalaikomas, jei bendras failų skaičius viršija 1000 ar daugiau.
- Vidiniai kietieji diskai, užrakinti įrenginiai arba kietojo disko tipo įrenginiai su USB jungtimis nėra palaikomi.
- Įrenginio USB prievado negalima prijungti prie kompiuterio. Šio įrenginio negalima naudoti kaip atminties įrenginio.

### **Įrašymas į USB**

**PULTELIU 1 Prijunkite USB įrenginį prie įrenginio - 2 Pasirinkite režimą, kuriuo norite įrašyti failą FUNCTION** (pvz., CD/ TUNER/…) Pirma paleiskite garso šaltinį Jei norite įrašyti pageidaujamą muzikinį failą iš disko į USB, įrašykite po to, kai paleisite failą. U u **ir** B **PLAY 3** Pradėkite įrašymą **z zakladės ir pasauliniais ir pasauliniais z ir pasauliniais ir pasauliniais ir pasauliniais ir pasauliniais ir pasauliniais ir pasauliniais ir pasauliniais ir pasauliniais ir p 4** Norėdami išjungti įrašymą, spauskite **■ STOP** 

### **Įrašymas į USB - daugiau veiksmų**

#### **Diske esančio muzikinio failo įrašymas į USB**

#### **Vieno takelio įrašymas**

Jei USB įrašymas prasidėjo CD grojimo metu, vienas takelis/ failas įsirašys į USB.

#### **Visų takelių įrašymas**

Jeigu įrašymo mygtukas paspaudžiamas išjungtus kompaktinį diską, bus įrašomi visi takeliai/ failai

- Failai, esantys poaplankiuose, neįrašinėjami viso takelio įrašymo metu
- Jei norite, kad paleidimo metu būtų įrašomi visi įrašai, dukart paspauskite stop. Patikrinkite, ar ekrane rodoma žvaigždutė

#### **Programų sąrašo įrašymas**

Jei norite įrašyti pageidaujamą takelį, USB įrašomas sukūrus savo pačių programą (tik audio CD)

#### **Įrašinėdami, atkreipkite dėmesį į toliau pateiktus dalykus**

- Įrašymo į USB metu ekrane galite matyti įrašymą procentais (tik AUDIO CD, MP3/ WMA CD).
- Įrašant MP3/ WMA, garso nėra.
- Sustabdžius įrašymą aktūrimo metu, įrašomas failas bus išsaugotas tuo momentu.(tik AUDIO CD)
- USB įrašymo metu negalima ištraukti USB įrenginio arba išjungti prietaisą. Jei nesilaikysite šio nurodymo, gali būti sukurtas ir kompiuteryje išsaugotas nepilnas failas.
- Jei USB įrašymas neveikia, ekrane pasirodys įspėjimo pranešimas, pavyzdžiui, "NO USB" (nėra USB), "ERROR" (klaida), "USB FULL" (USB pilnas) arba "NO REC" (nėra įrašo).
- USB įrašymui negalima naudoti atminties kortelių skaitytuvo arba išorinio HDD.
- Failas įrašomas 128 Mbyte (apie 2 val.), kai įrašinėjate ilgu laikotarpiu. Įrašyti mažiau nei 4 failai.
- Kai sustabdote įrašinėjimą grojimo metu, failas nebus užsaugotas.
- CD-G, DTS diskų būsenoje USB Įrašas yra neatliekamas.
- Negalima įrašyti daugiau nei 999 failus.
- **• Jis bus išsaugotas šiuo būdu.**

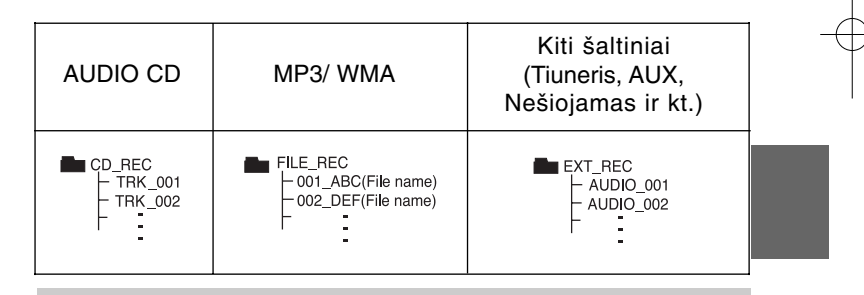

Apsaugotos informacijos, tokios kaip kompiuterinės programos, bylos, transliacijos ir garso įrašų, nelegalių kopijų darymas gali būti laikomas kaip autorinių teisių pažeidimas ir laikoma kriminaliniu nusikaltimu. Ši įranga neturi būti naudojama tokiems tikslams. **Esate atsakingas už autorinių teisių paisymą.**

### **Muzikos leidimas iš nešiojamojo grotuvo arba išorinio įrenginio**

Šį įrenginį galima naudoti leisti muziką iš įvairių rūšių nešiojamųjų grotuvų arba išorinių įrenginių.

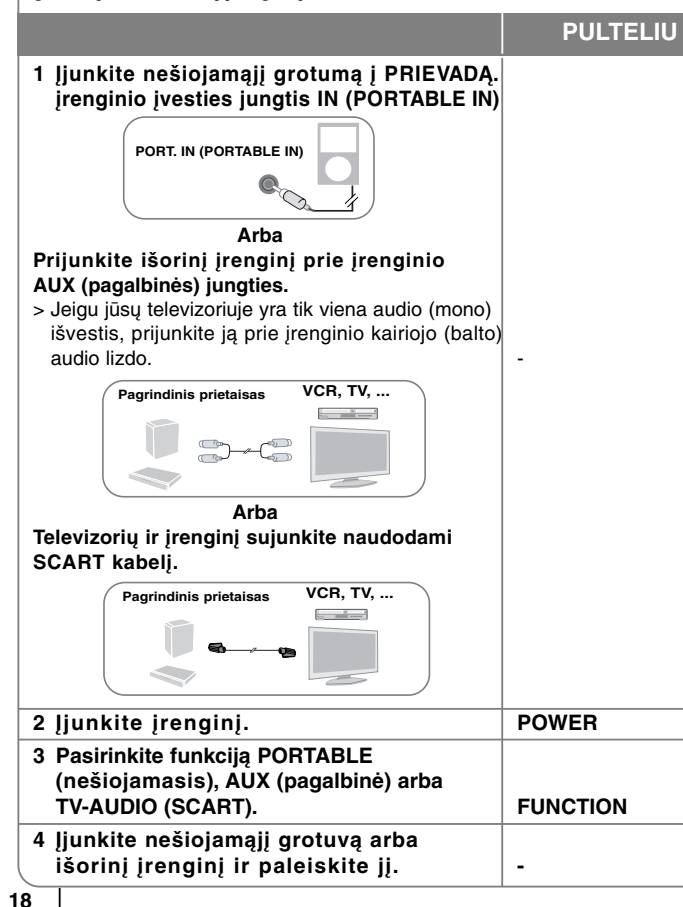

### **Kitos galimybės**

#### **Grotuvo išjungimas (kai užmiegama desiklausant muzikos)**

Spauskite **SLEEP** (laukti) vieną ar du kartus, norėdami pasirinkti nuo 10 iki 180 minučių, po kurių grotuvas bus išjungtas.

Norėdami patikrinti, kiek liko laiko iki išsijungimo, spauskite **SLEEP** (laukti). Norėdami atšaukti laukimo funkciją, keliskart paspauskite **SLEEP** (laukti), kol ekrane pasirodys "SLEEP 10", tuomet, rodant "SLEEP 10", dar karta paspauskite **SLEEP** (laukti).

#### **Patamsinimo funkcija**

Vienąkart paspauskite **SLEEP** (laukti). Priekinio valdymo skydo kontrolinė lemputė (šviečianti lemputė) yra išjungiama, o ekrano langas tampa dukart tamsesnis. Norėdami atšaukite šią funkciją, spauskite **SLEEP** (laukti) tol, kol patamsinimas bus išjungtas.

#### **Ekrano užsklanda**

Ekrano užsklanda atsiranda kai paliekate įrenginį pauzės rėžime penkioms minutėms.

#### **Sistemos pasirinktys - PASIRINKTINAI**

Privalote pasirinkti atitinkamą sistemos režimą jūsų TV sistemai. Jei ekrano langelyje pasirodo užrašas "NO DISC" (nėra disko), paspauskite ir laikykite **PAUSE/STEP** (II) distancinio valdymo pultelyje daugiau nei penkias sekundes, kad galėtumėte pasirinkti sistemą. (PAL/ NTSC)

# **Kalbos sistemos**

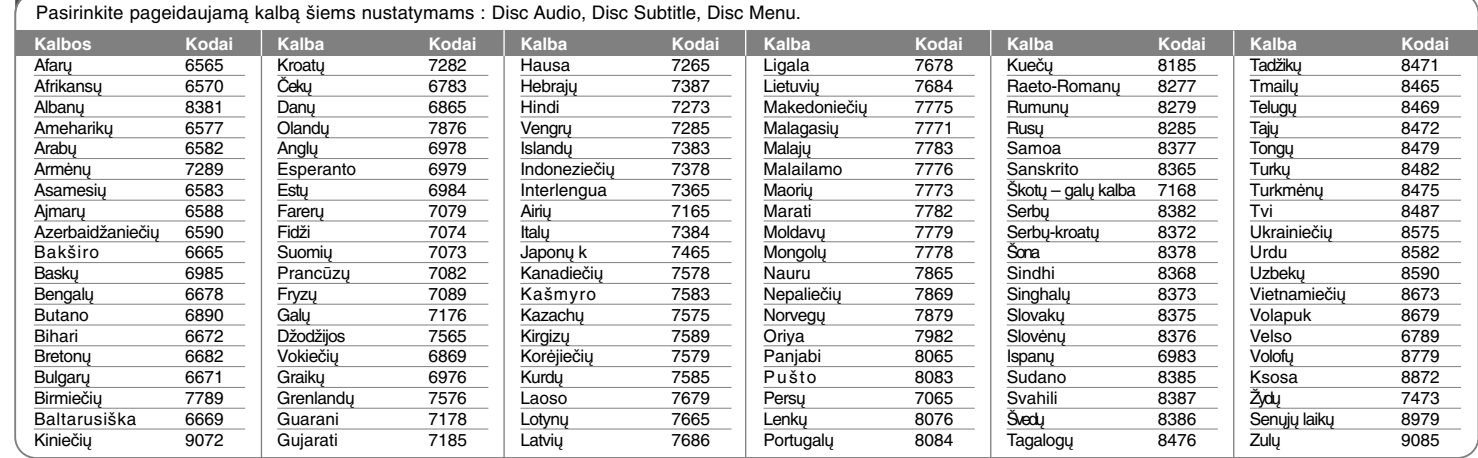

# **Miesto kodai**

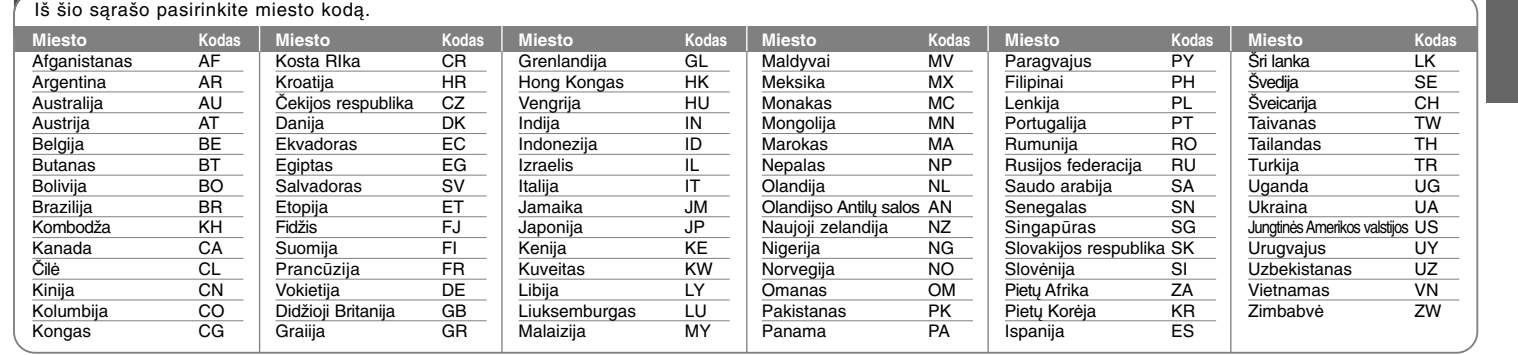

# **Gedimų lokalizavimas**

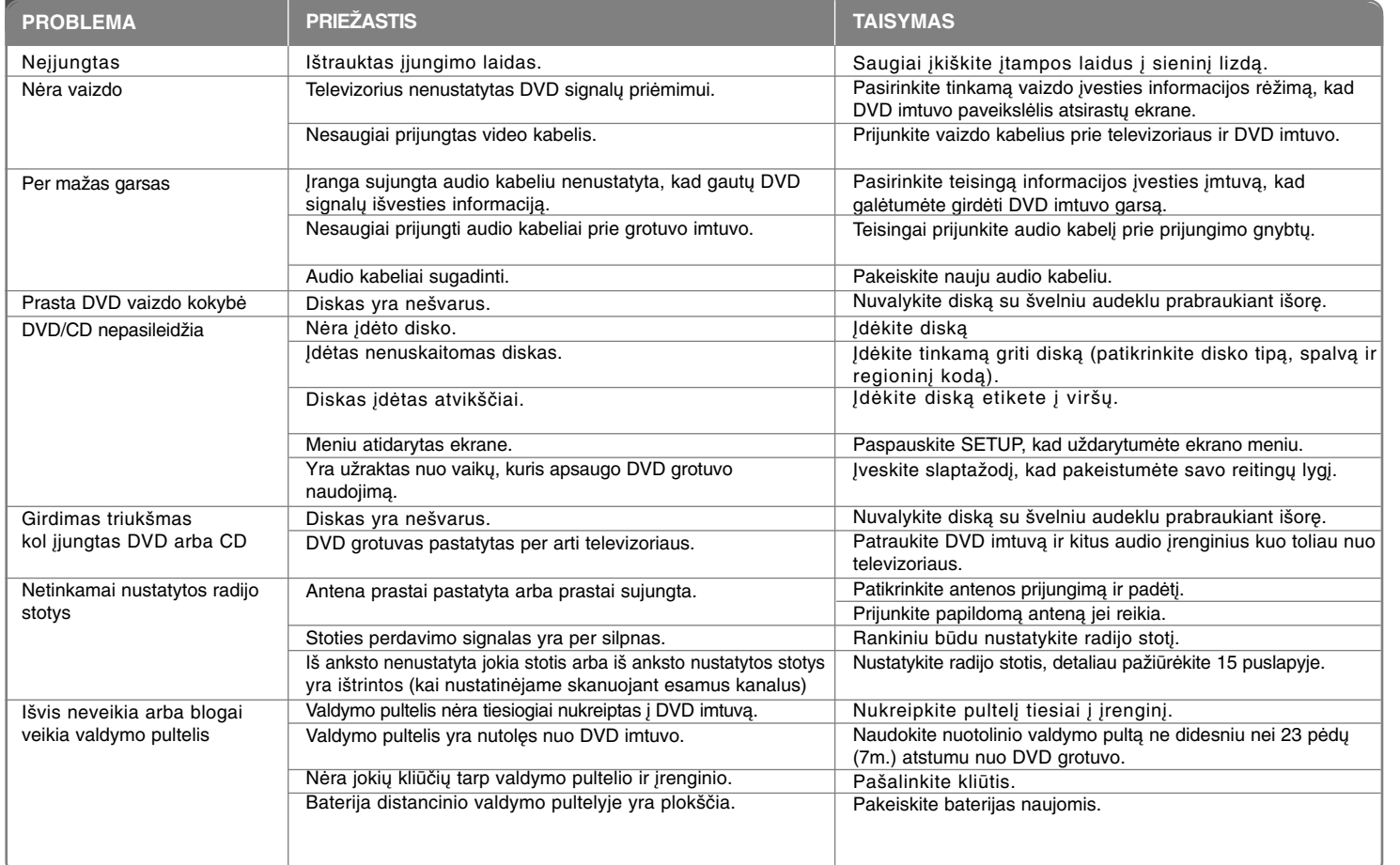

### **Paleidžiamų diskų tipai**

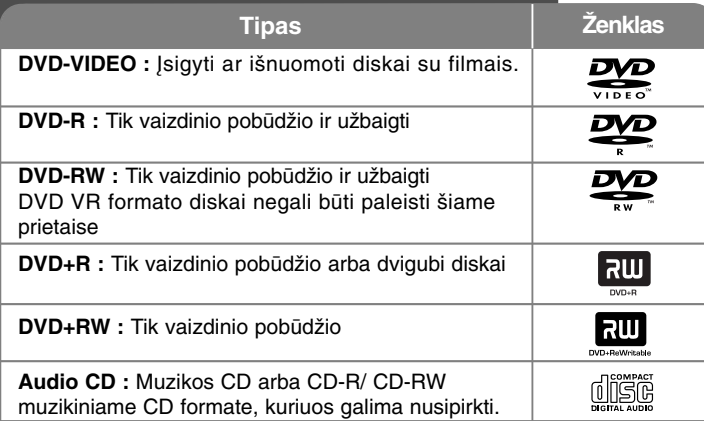

Grotuvas groja DVD±R/ RW ir CD-R/ RW diskus, kurie palaiko DivX, MP3,WMA ir/ arba JPEG bylas. Kai kurie DVD±RW/ DVD±R arba CD-RW/ CD-R diskai negali groti, nes įrašymo kokybė arba disko charakteristikos neatitinka autorizuotos įrangos standartų.

**"Dolby", "Pro Logic", ir dvigubas –D simboliai yra Dolby Laboratories prekiniai ženklai. Pagaminta pagal Dolby Laboratories liceziją.**

**Pagaminta pagal U.S. Patent #'s: 5,451,942; 5,956,674; 5,974,380; 5,978,762; 6,487,535 & iktas U.S. licenzijas ir pasaulinius patentus. DTS and DTS Digital Surround ir DTS logotipai bei simboliai yra DTS, Inc. © 1996-2007 DTS, Inc. prekiniai ženklai. Visos teisės apsaugotos.**

**HDMI, HDMI logotipas ir High-Definition Multimedia Interface yra HDMI licenzijuoti LLC. Ir registruoti prekiniai ženklai.**

#### **Apie simbolį displėjuje**

" $\circ$  " galipasirodyti jūsų televizoriaus ekrane operacijos vykdymo metu, o tai parodo ir vartotojui paaiškina, kad ši vartotojo instrukcija yra netinkama specifiniam DVD diskui.

#### **Regioniniai kodai**

Šis įrenginys turi regioninį kodą, atspausdintą galinėje pusėje. DVD grotuvas groja visus diskus, kurie nurodyti ant galinės įrenginio pusės.

- Dauguma DVD diskų turi pasaulinius numerius, kurie nurodyti matomai ant disko. Šis skaičius turi atitikti Jūsų įrenginio regioninį kodą arba kitu atveju, diskas negros.
- jei bandote paleisti diską, kurio skirtingas kodas, televizoriaus ekrane pasirodys užrašas "Patikrinkite regioninį kodą" ("Check Regional Code").

#### **Saugomas autorinių teisių**

Įstatymu yra draudžiama kopijuoti, translioti, rodyti per kabelinius tinklus, viešai, nuomoti be atitinkamo sutikimo. Macrovision apsaugos funkcija užtikeina kopijavimo neleidimą. Kopijavimo apsaugos signalas yra įrašytas diskuose. Kuomet įrašomas arba grojama toks nukopijuotas diskas, girdimas garsas. Šiame gaminyje naudojama autorių teisių apsaugos technologija, kuri yra saugoma JAV patentais ir kitomis intelektinės nuosavybės teisėmis. Naudoti šią autorių teisių apsaugos technologiją gali leisti ""Macrovision"; jei "Macrovision" nenurodo kitaip, ši technologija skirta apribotam naudojimui namuose ir kitoms apribotoms peržvalgoms. Apgrąžos inžinerija ar išardymas griežtai draudžiamas.

VARTOTOJAI TURĖTŲ ĮSIDĖMĖTI, KAD NE VISI TELEVIZORIAI YRA TINKAMI NAUDOJANT ŠĮ ĮRENGINĮ, JEI TELEVIZORIUS YRA NETINKAMAS, GALI PABLOGĖTI VAIZDAS 525 arba 625 PROGRESYVUS VAIZDO SKENAVIMAS. REKOMENDUOJAMA SUJUNGTI SU "STANDARTINE IŠVESTIES JUNGTIMI". JEI IŠKYLA KLAUSIMŲ PRITAIKANT ŠĮ MODELŠ 525p ir 625p, PRAŠOME SUSISIEKTI SU KLIENTŲ APTARNAVIMO CENTRU.

Kai formatuojate diskus jūs turite nustatyti disko formatavimo opciją į [Mastered] tam, kad diskas būtų tinkamas LG grotuvams. Jei opciją nustatote į Live File System, jūs negalėsite jo naudoti su LG grotuvais. (Mastered/ Live File System: disko formatavimo sistema skirta Windows Vista)

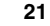

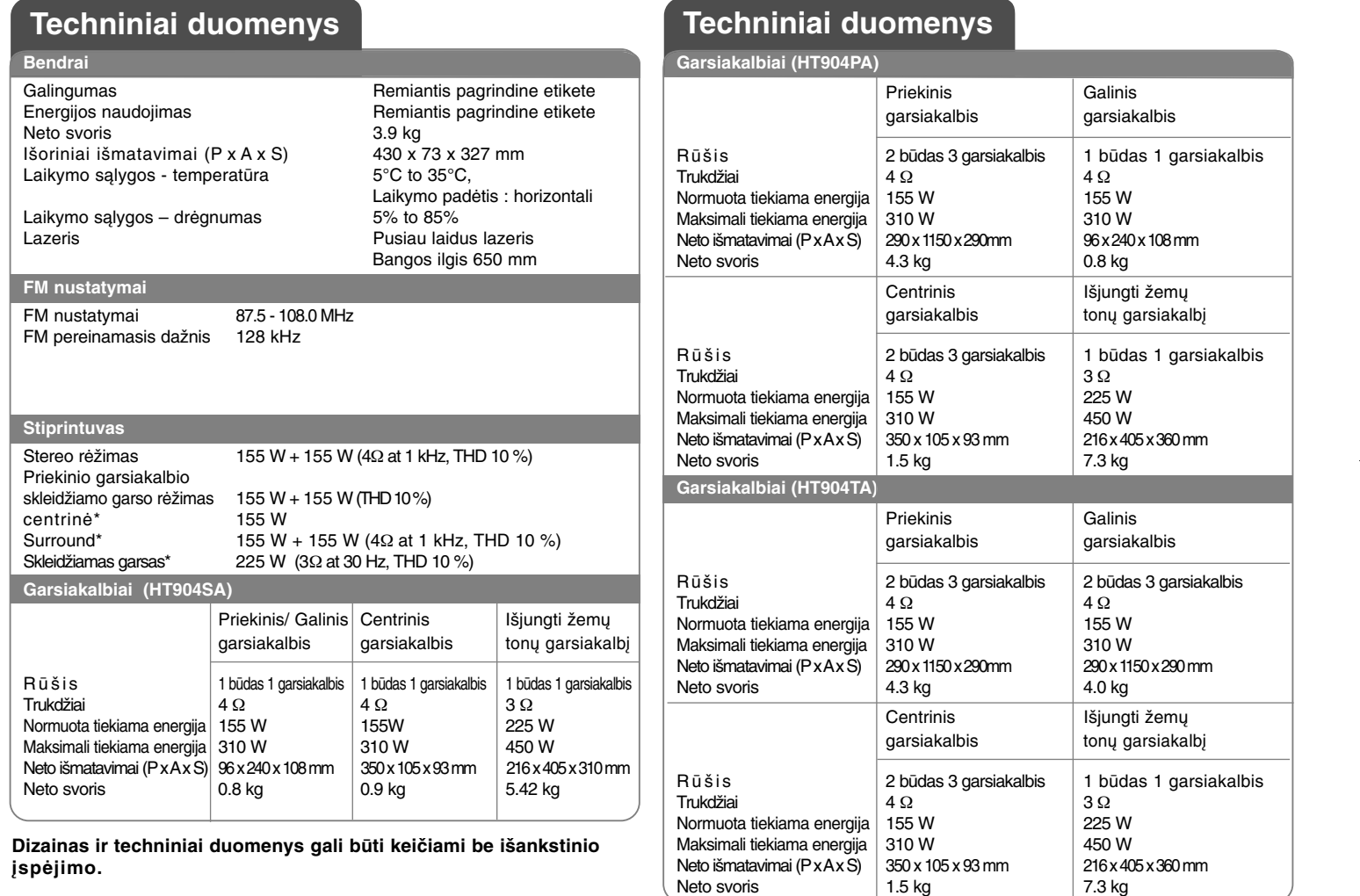

Neto svoris